IMComp Crack Patch With Serial Key Free

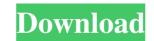

### IMComp Crack+ With License Code Free

Do you want to resize your images without losing their quality, or do you want to send them over the Internet? Then the "IMComp" Software is for you. IMComp is a MATLAB image processing application with which you can compress an image and get a smaller image file size while the image is conserved. In order to compress an image, IMComp uses the block transform JPEG method. You can also change the compression quality and the compression method. To resize images, you can use IMComp to easily resize your image in just a few seconds. IMComp is the ideal software for people who like to send e-mail attachments and for people who like to compress photos or images of their friends and family. Using IMComp, you can also create and edit JPEG images, and use the resulting JPEG images for other uses. Since JPEG images can be larger in size, it's a good idea to compress them. To compress an image, papelication with which you can compress an image and get a smaller image file size while the image is conserved. In order to compress an image, IMComp uses the block transform JPEG method. You can also change the compression quality and the compression factor. By the way, the quality of the image is not changed. IMComp uses the block transform JPEG method. You can also change the compress an image and get a smaller image file size while the image is conserved. In order to compress an image, IMComp uses the block transform JPEG method. You can also change the compression quality and the compression method. To resize images, you can use IMComp to easily resize your image in just a few seconds. IMComp is the ideal software for people who like to send e-mail attachments and for people who like to compress photos or images of their friends and family. Using IMComp, you can also create and edit JPEG images, and use the resulting JPEG images for other uses. Since JPEG images can be larger in size, it's a good idea to compress them. To compress an image, all you have to do is specify how many JPG images are to be produced and the compress

## IMComp Crack Keygen Full Version

"Macro mode allows you to set all the parameters in a single window. You can also change many settings from there. You have lots of options when it comes to setting up the filters. "This is the light version of the application. Once you have made your settings in this window, you can do the same thing in the main window by pressing the "TOGGLE MACRO" button. To see how to use this feature, please read the next screen. "With the help of this feature, you can use this application like a module. "Press the SET MACRO button to set up the images, and press the button to execute the macro. "You can also press the SEPARATE button to remove all the settings. You can also change settings such as the light and color balance with the help of these settings. You can also set up your images by pressing the SET button after turning on the macro. "Please note that you cannot use the SEPARATE button during setting up. You can only remove all the settings by pressing the SEPARATE button. You can remove some settings by pressing the BACK button. "You can use the SEPARATE button during setting up to remove all the settings. If you want to turn off this feature, press the BACK button." eXpose2 is a powerful image Editor that supports more than 30 image formats and supports almost all kind of image processing such as resizing, cropping, etc. Supports bmp, jpeg, png, tiff, gif, bps, tga, wmf, eps, eps, txt, doc, pdf, wmv, swf, mov, mp3, mp4, avi, psp, wma, fla, rar, wmf, wmv, avi, dgn, zip, rtf, csv, txt, psd, pcd, dng, f4v, webm, wma, ogg, jpg, jpeg, tiff, tga, exr, jpeg2000, pcx, gif, bmp, jpg2000, and so on. "eXpose2 is a professional image editor which offers an advanced selection of editing functions. It lets you perform the following operations: resize, cut, copy, flip, crop, rotate, flip, warp, resize, add 77a5ca646e

### **IMComp Crack**

The latest version (1.0.3) of my useful MATLAB-based software can be downloaded here. The below table contains a list of all the available options that can be used to customize the software further. The default settings work pretty well for most images, but not for very large images. All the details of the options are given in the help section. First of all run the installer. And run IMComp from the command line using the absolute path to the folder containing IMComp.jar file.For example: java -jar D:\Program\_files\IMComp.jar\IMComp.jar Now we start the MATLAB GUI window. To do that, just run the IMCompGUI.m file. IMCompGUI.m is a typical GUI program which opens IMComp.jar in the background, and shows a menu in the front end. IMCompGUI.m is designed in such a way that we can use this GUI to configure the IMComp parameters for compressing images or not. To compress images, open IMComp.jar. Click on File->Open and navigate to the folder containing your image. IMComp will now ask for the name of the image that is being selected. The image name is a bit redundant, and can be ignored by specifying the directory name only. When the image is selected, the dialog box below will open up and will have the following options: Java/IMComp/Image\_Type - Select the type of compression. This can be either Lossy JPEG Compression (which is the default compression type) or Lossless JPEG Compression. The latter option produces compressed images of the same quality as original image. Quality - This option is used to set the quality of JPEG Compression. This is controlled by the Mp (Minimum Partition) and Mx (Maximum Partition) parameters in the IMComp coder. This quality setting is used when the image type is either JPEG or JPEG-2000. However, I will not explain in detail here. I will do so in another blog. Mpg (Maximum Partition) - This option is used to set the maximum partition size that can be used. If Mpg is set to 40, then the given number, then the new partition will be truncated and the rest of the partition will be compress

# What's New in the?

The Image Compression Software can be used to compress the JPEG images taken by Digital Cameras and Mobile Phones. The Software is also useful to compress the IMAGES which are to be uploaded on to the Web. Features of IMComp Software IMComp is developed to reduce the size of the JPEG images which are being taken by Digital Cameras and Mobile Phones. It uses MATLAB implementation for accomplishing the task of image compression. The latest version of the software is IMComp version 5.0. The version 5.0 of the software supports the following image formats: Windows Macintosh Linux Slimware IMComp is useful to reduce the size of images which are being taken by Digital Cameras and Mobile Phones. The primary use of the software IMComp is to reduce the image size and to make it compact and to use it to E-Mail the images which are to be uploaded on to the Web. IMComp can be used to compress images upto a compression ratio of 8 to 10. This is helpful in reducing the size of images while keeping the quality of images intact. IMComp is developed to reduce the size of images which are being taken by Digital Cameras and Mobile Phones. You must have MATLAB installed on your computer to use this Image Compression Software. For Compressing JPEG images we first convert the JPEG images into MATLAB RGB Format and then apply the MATLAB method of image compression which is based on Principal Component Analysis. After using the IMComp software the image compression ratio is the maximum of 8 to 10. So a compression ratio of 10 will reduce the size of the image upto 90% and a compression ratio of 8 will reduce the size of the image upto 80% and so on. The images are compressed and compressed image quality is not degraded. The maximum image size which can be compressed by the Software is 1 Mb. So the maximum size of the compressed images are 1 Mb which is the size of the original image. The size of compressed images depends on the compression ratio, the size of image and the resolution of image. The IMComp Software can be used to compress images upto a compression ratio of 8 to 10. So if you can compress the images upto this ratio you will definitely get the best results. After compressing the images the image is output in JPG format. It is a good idea to save the compressed images in JPG format instead of saving them in other formats to avoid any possible distortion or loss of image quality. IMComp is useful to reduce the size of images which are to be uploaded on to the Web. IMComp is primarily useful to reduce the size of images taken by Digital Cameras and Mobile Phones. If you are compressing the images to be sent via E-

### System Requirements:

Computer: Intel Core i5 or AMD Phenom (3.6 GHz, 4GB memory) OS: Windows 10 (64 bit) Internet: Broadband connection For newer versions of the beta, please refer to our quickstart guide Please note that the file size is approx. 2GB. Contact the Dev-Team for more information: Telegram: Discord:

Related links:

https://www.bryophyteportal.org/portal/checklists/checklist.php?clid=9316 http://www.techclipse.com/?p=957 https://nb-gallery.com/wp-content/uploads/2022/06/kameblan.pdf https://www.raven-guard.info/wp-content/uploads/2022/06/IPv6\_Namer.pdf https://www.an.uy/upload/files/2022/06/GyxA2fQyT4T5cPJEPpQO\_06\_62e2a0e19efe1e1f3f568e66e32aa4d3\_file.pdf https://sunuline.com/upload/files/2022/06/N1EwBqKKrrpgNmq1ewQ9\_06\_62e2a0e19efe1e1f3f568e66e32aa4d3\_file.pdf https://efekt-metal.pl/witaj-swiecie/ https://goandwork.net/wp-content/uploads/2022/06/Mouse\_Statistics\_Software.pdf https://www.todaynewshub.com/wp-content/uploads/2022/06/Source\_Code\_Formatter.pdf https://infobutter.com/wp-content/uploads/2022/06/raclat.pdf